## **Frequenzumrichter Typ ER321**

# Synchronmotorsteuerung

Sprache: englisch

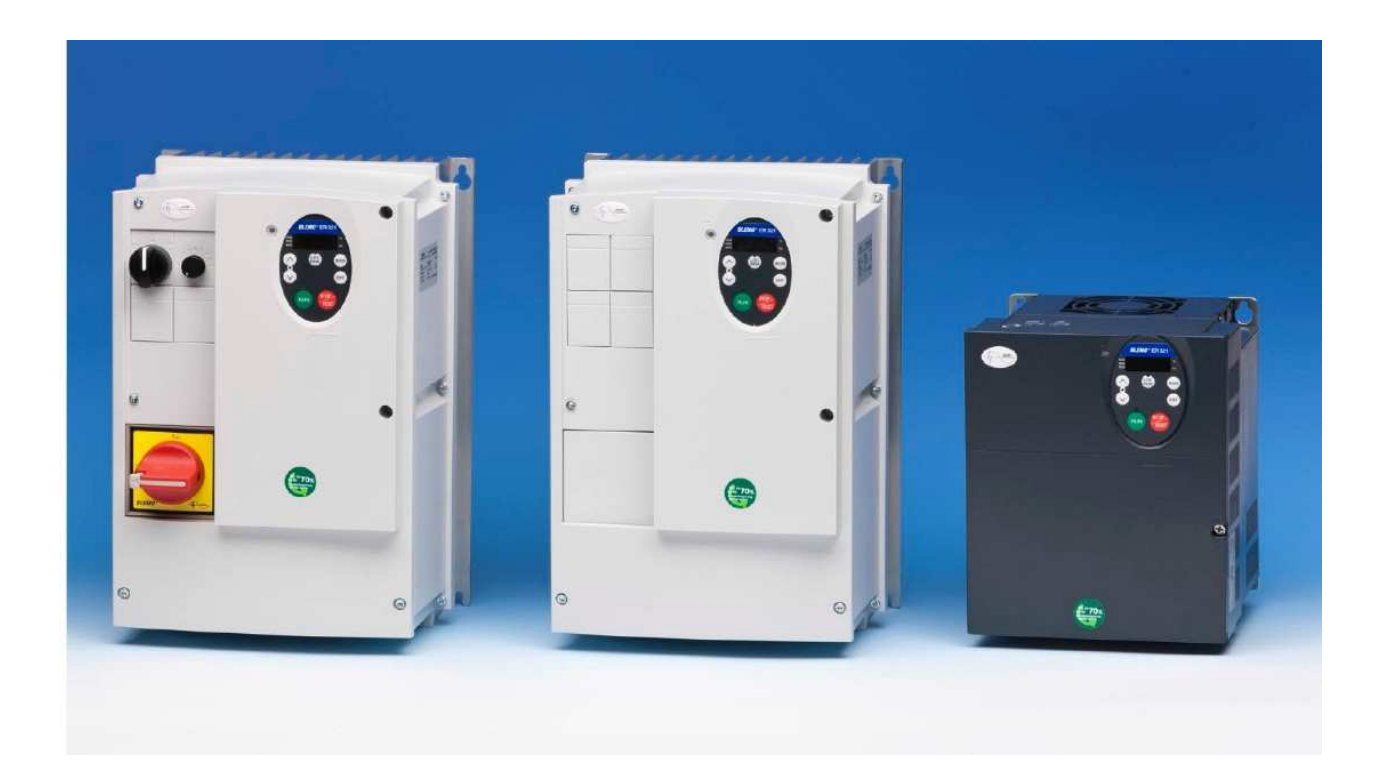

## BLEMO **Frequenzumrichter**

Siemensstraße 4 D-63110 Rodgau – Dudenhofen

Tel.: +49 / 6106 / 82 95-0 Fax: +49 / 6106 / 82 95-20 Web: www.blemo.com Mail: info@blemo.com

#### Permanent Magnet Motor Control Law ([PM Control] (Pn))

Drive may be set to control synchronous motor. When IPM controll is activated, motor parameters are set to new default value. You can access to additional settings to optimize the motor control.

#### Motor parameters setting.

These motor parameters below are needed to set:

1 - Set  $(P E)$  [Mot cont. mode sel.] to [PM Control] ( $E$ ) see page 82.

2 - Set [Motor rated freq.]  $( u L )$ , see page  $74$ :

Note: Motor rated freq.]  $(L/L) =$  [Motor rated speed]  $(F + 1) / (60 / np)$ 

[Motor rated speed]  $(F + 1)$ , see page  $74$ , indicated on the motor nameplate or follow the procedure step 4 above.  $np =$  Number of pole pairs, indicated on the motor nameplate.

3 - Set the Motor rated power (unit is kW) by [Motor rated cap.] (F 4D 5), see page 82 Note:  $P = C x \omega$  $P = Power in W$  $C = N.m$ , indicated on the motor nameplate.  $\omega$  = rad s<sup>-1</sup>  $\omega$  =  $2\pi$  x (FRS/np) **FRS** = [Motor rated freq.]  $(L L)$  see page  $74$ , indicated on the motor nameplate.  $np =$  Number of pole pairs, indicated on the motor nameplate.

4 - Motor rated current (unit is A) is set by [Motor rated current] (F 4 15), see page 74.

5 - Set [Motor rated speed] (F 4 1 7), see page 74, without information: Set the motor rated speed by FRS x (60 / np) **FRS** = [Motor rated freq.] ( $\cup$  L) see page 74, indicated on the motor nameplate.

np = Number of pole pairs, indicated on the motor nameplate.

6 - Configure [Auto-tuning drive] (F 4 0 0) to [Tun Static 2] (5), see page 83. Make the TUN (Run order is needed to start the TUN.)

- Motor's rated voltage is set by [Motor Rated Voltage]  $(\mu L \mu)^a$ , see page 82.

- Stator resistance is set by [Auto Torque Boost]  $(F \vee D Z)^a$ , see page 84.

- Axis "q" stator inductance in mH is set by [Autotune L q-axis]  $(F \ 9 \ 12)^a$ , see page 85.

- Axis "d" stator inductance in mH is set by [Autotune L d-axis]  $(F 9 1 3)^a$ , see page 85.

7 - Check the value of [Saliency Level] (F 9 3 6), see page 84.

8 - Set [PM mode selection] (F  $\frac{9}{5}$  i according to the [Saliency Level] (F  $\frac{9}{5}$   $\frac{3}{5}$ ) value (see page 84).

9 - If  $(F 9 36)$  is  $\ge 0.2$ , increase [Init. Pos. Current]  $(F 92 1)$  see page 85.

Configure [Auto-tuning drive] (F 4 0 0) to [Tun Static 2] (5), see page 83. Make the TUN (Run order is needed to start the TUN.)

10 - Start the motor.

- if there is current limitation on starting, increase the [PM Align cur. Level] ( $F = 1/16$ ) value (See page 85).

- if its behavior is not optimal, reduce by 20% [Motor Rated Voltage] ( $\nu L \nu$ ) value (see page 82).

- After this procedure, if you need further assistance, contact your BLEMO Product Support.

(a) Auto Torque Boost] ( $F H B$ ), [Autotune L q-axis] ( $F H B$ ), [Autotune L d-axis] ( $F H B$ ), and [Motor Rated Voltage]  $(L L u)$  may be defined automatically after activation of [Auto-tuning drive] ( $F H B$ ) = [Tun Dyn. 2] ( $\exists$ ) or [Tun Static 2] (5)

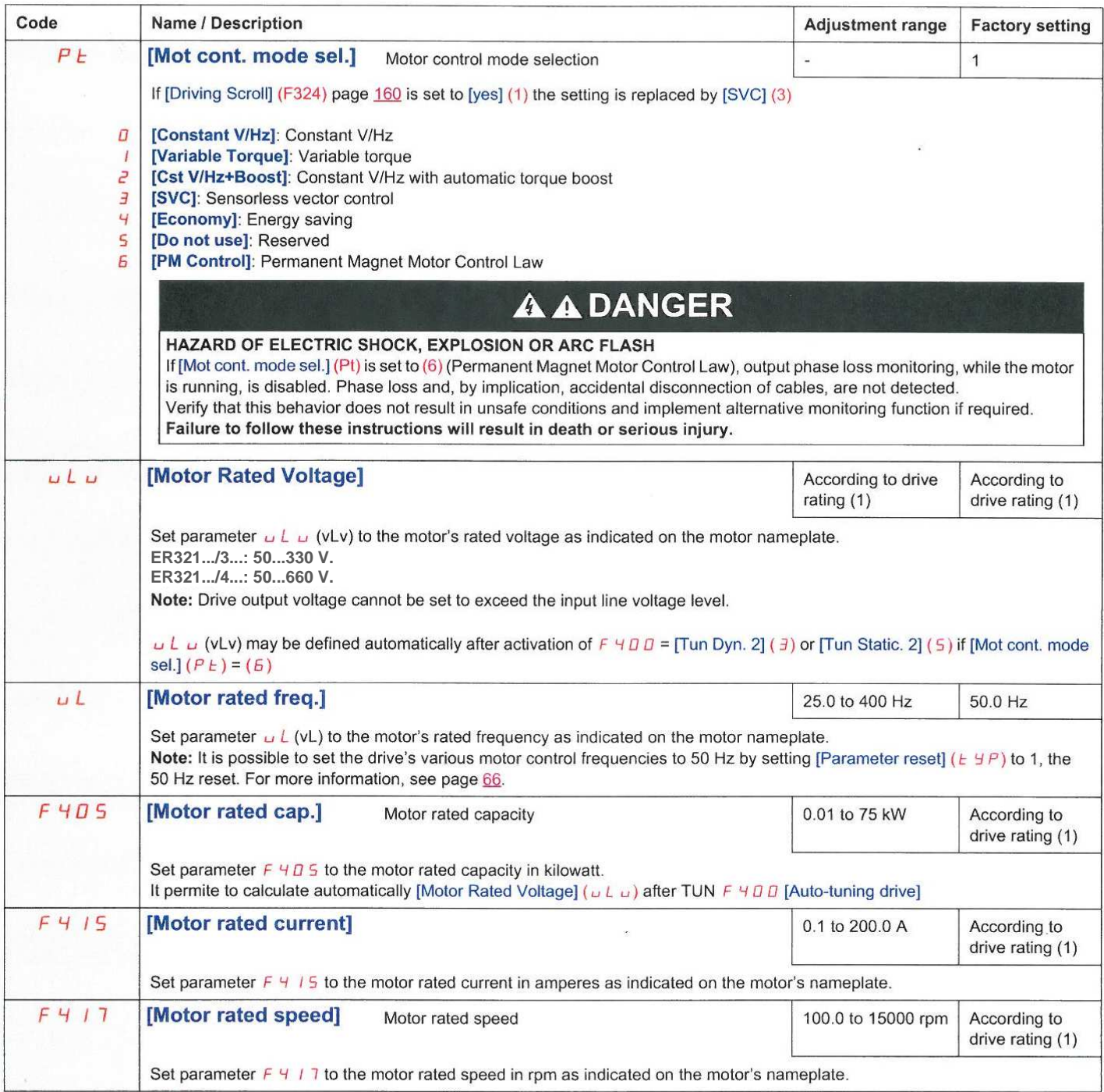

(1) See table page 199.

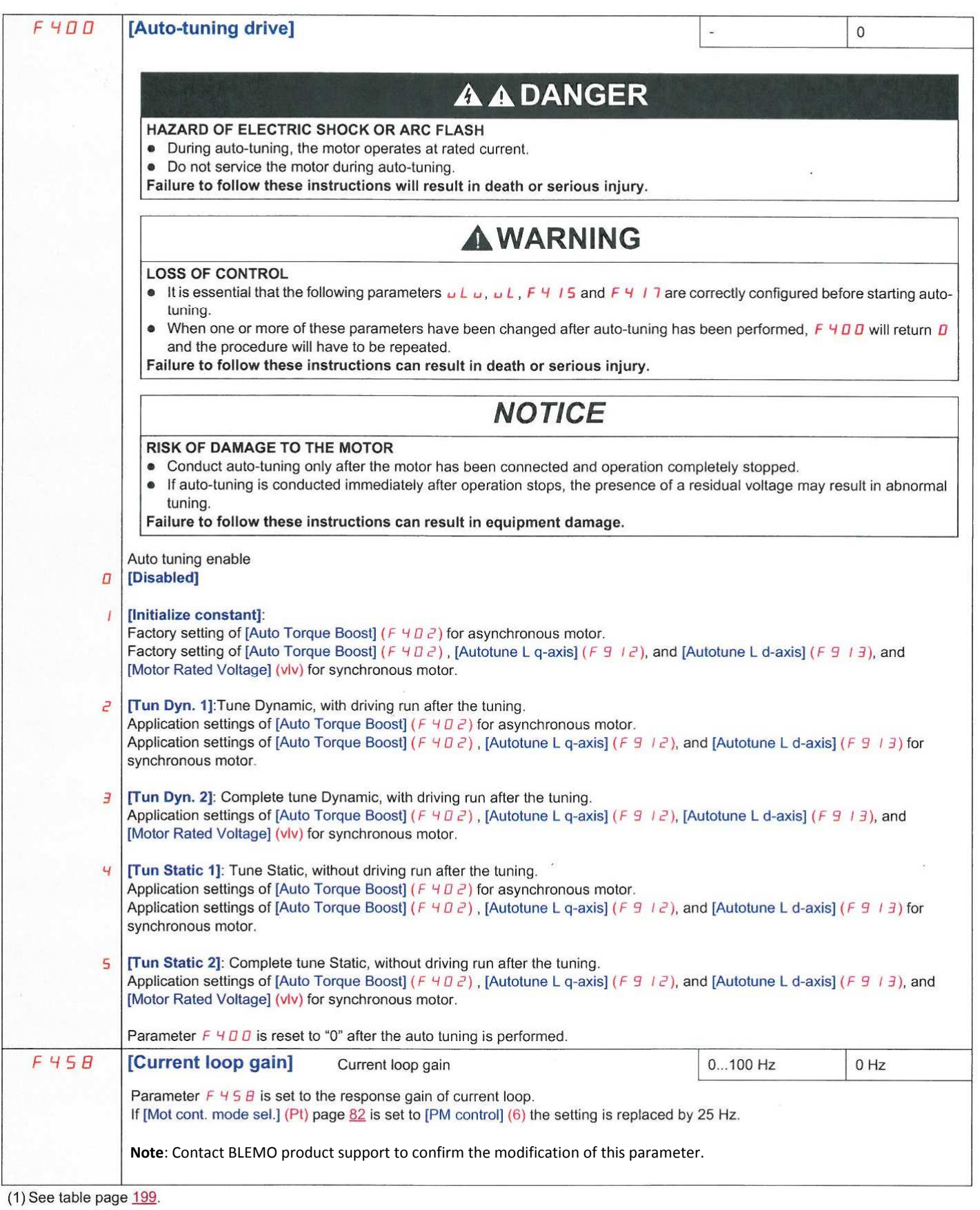

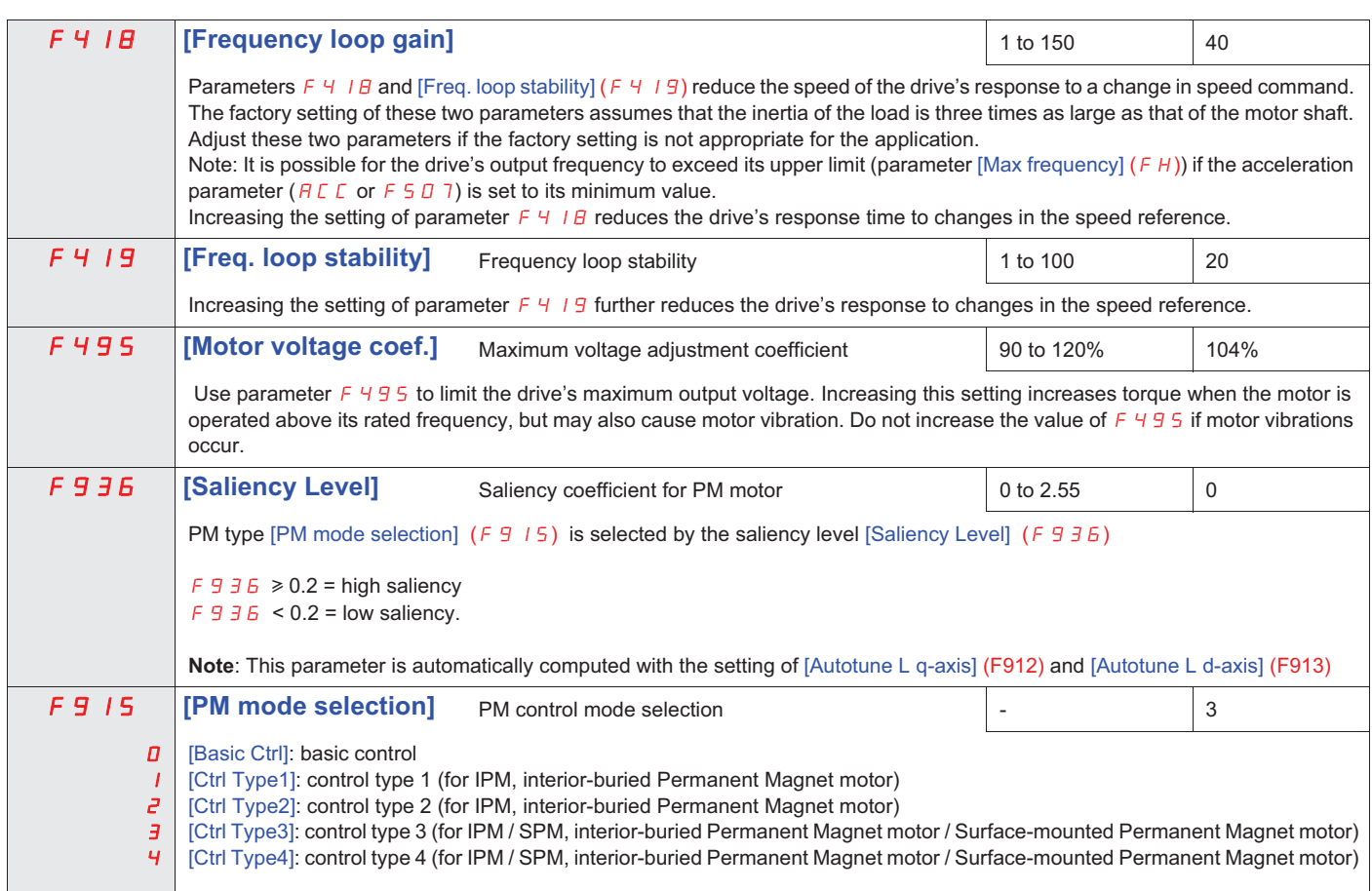

Refer to the following tables to select the setting of the parameter F 9 15, F 9 15 is selected by the saliency level F 9 3 6

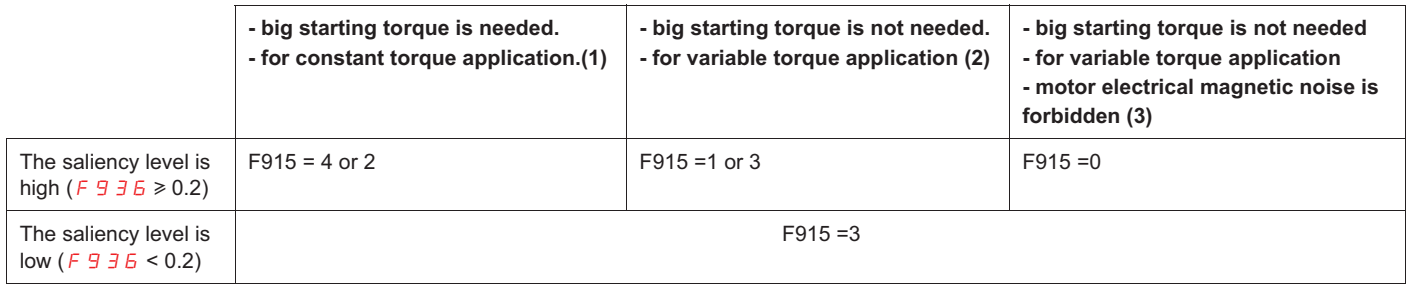

(1) There is some motor electrical magnetic noise at start and low speed area. (2) There is some motor electrical magnetic noise at start. It can not be started in case of high start-up torque.

(3) It goes opposite direction at start sometimes. It cannot be started in case rotor saliency is high.

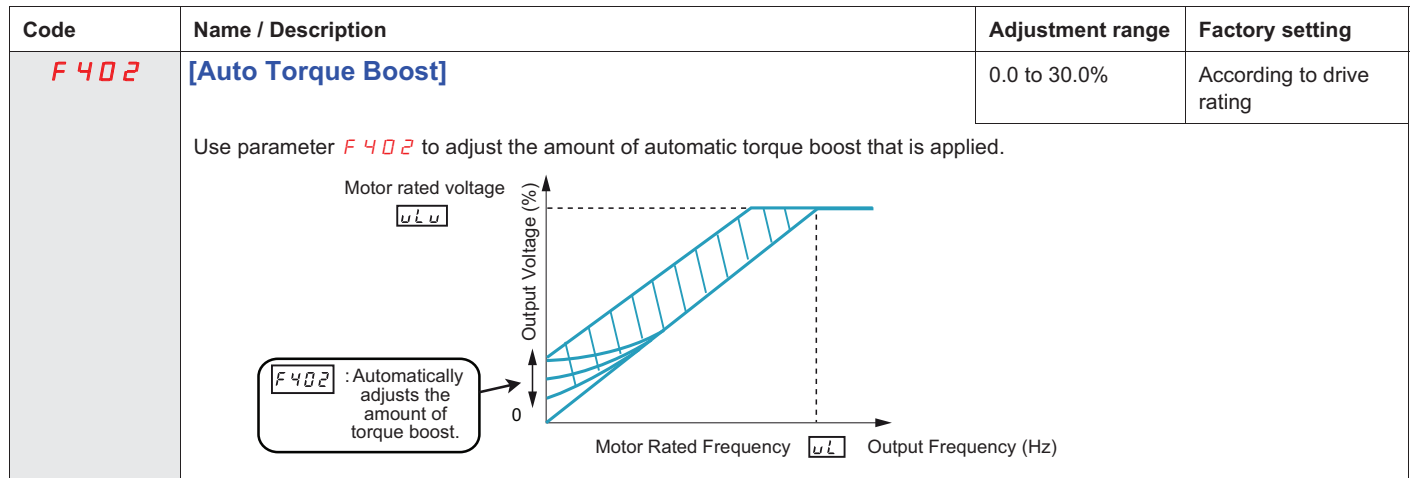

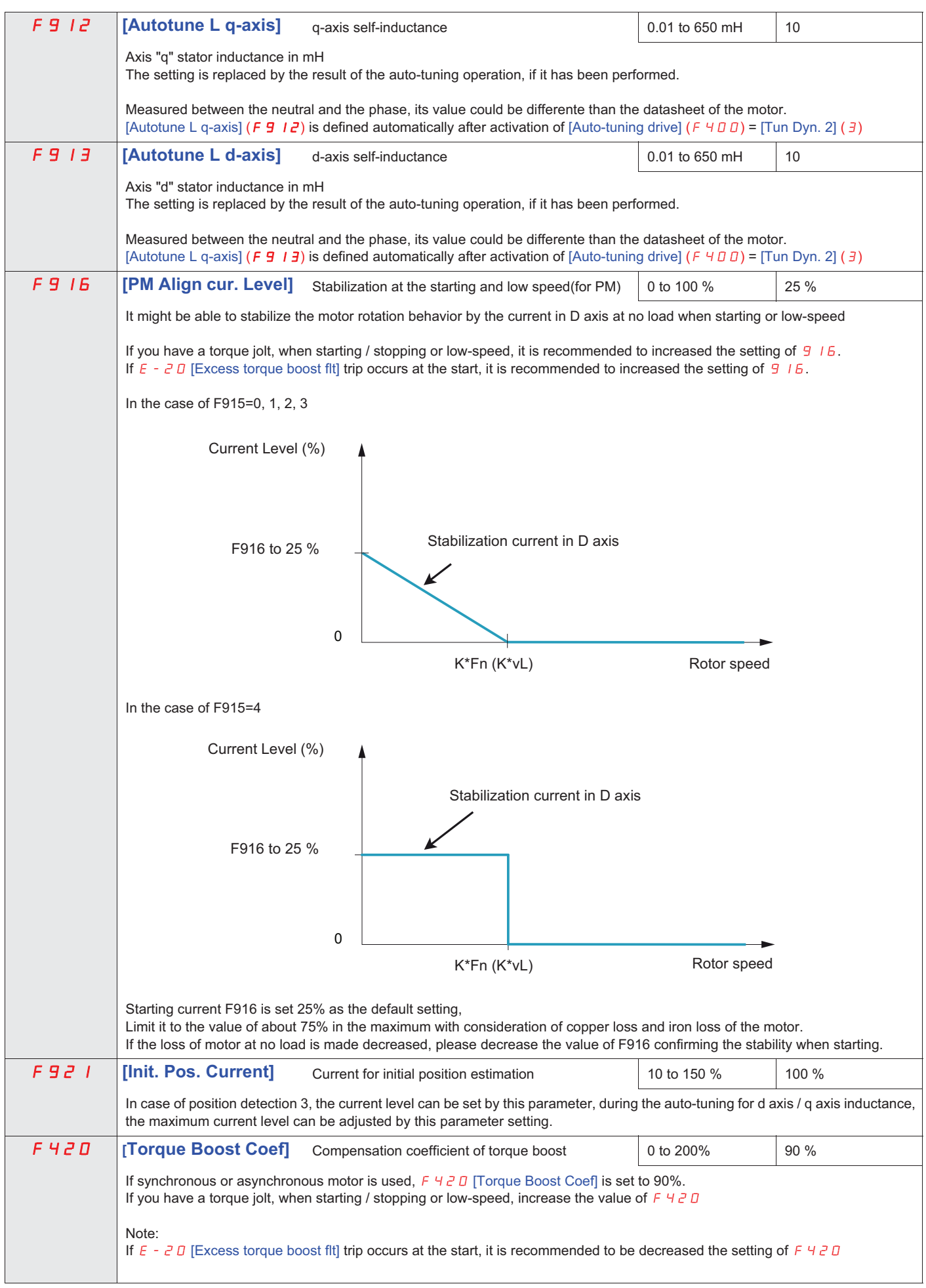

### **Parameters described in this page can be accessed by the extended menu**

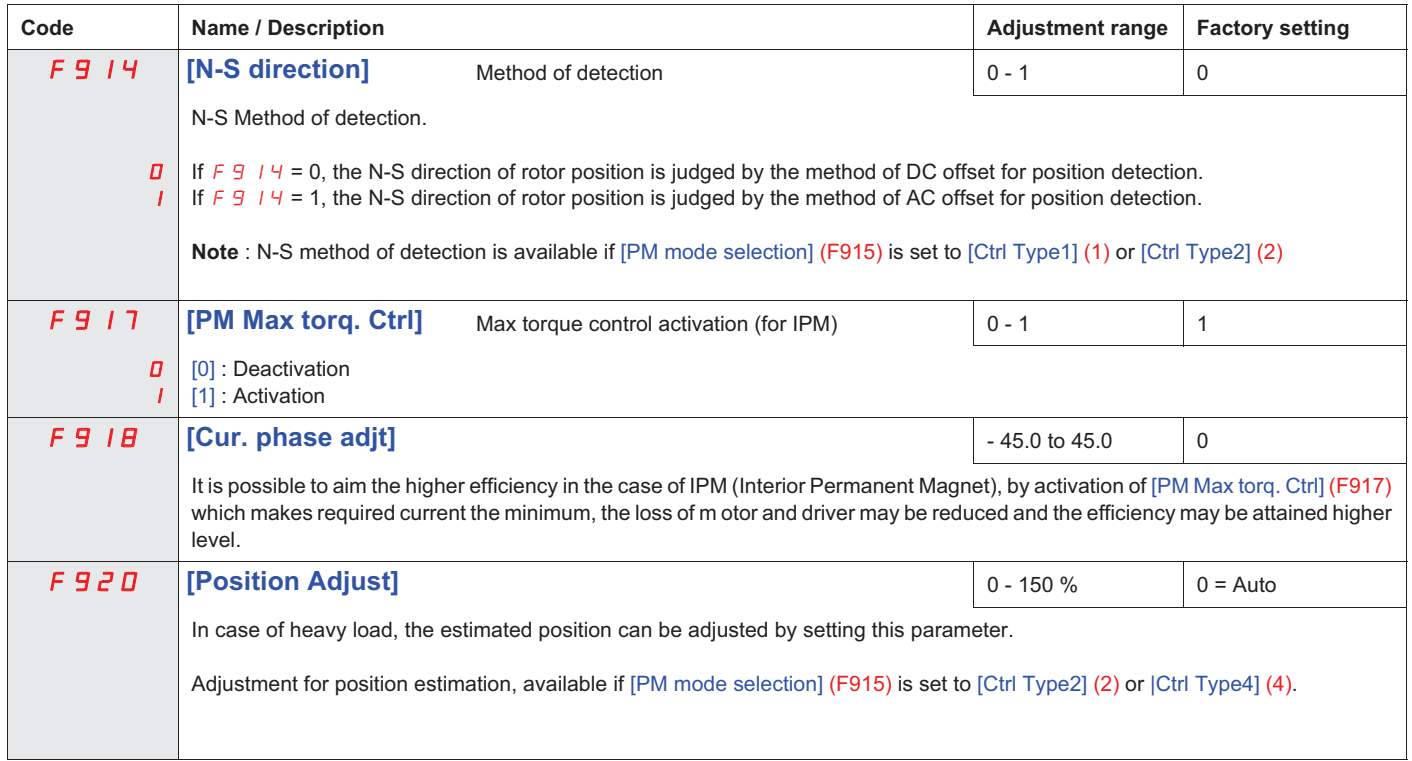